Grzegorz Służałek, email: [grzegorz.sluzalek@us.edu.pl](mailto:grzegorz.sluzalek@us.edu.pl)

Uniwersytet Śląskie, Wydział Informatyki i Nauki o Materiałach

Marek Kubica, email: [mkubica@us.edu.pl,](mailto:mkubica@us.edu.pl) strona internetowa: [www.mkubica.us.edu.pl](http://www.mkubica.us.edu.pl/) Uniwersytet Śląskie, Wydział Informatyki i Nauki o Materiałach

## **WIRTUALNE LABORATORIUM TRIBOLOGICZNE**

**Streszczenie:** W pracy przedstawiono wdrażane na Uniwersytecie Śląskim, Wirtualne Laboratorium Tribologiczne, w którego skład wchodzą testery: RS2007, T-05, T-11, T-17, używane w badaniach zjawiska tarcia i zużycia dla różnorodnych węzłów tribologicznych. Zaprezentowano trójwymiarowe modele urządzeń tribologicznych, a także wyniki badań skojarzeń ślizgowych, wspomaganych komputerowo. Przedstawiono możliwości nowoczesnych systemów CAD/CAE, a także ich zastosowanie we współczesnej technice i dydaktyce.

# **TRIBOLOGICAL VIRTUAL LABORATORY**

**Abstract:** The paper presents implemented at the University of Silesia, tribological Virtual Laboratory, which consists of testers: RS2007, T-05, T-11, T-17, used in the study of friction and wear for various tribological friction pairs. Presented three-dimensional models of tribological testers and the results of computer-aided sliding couples. Shown the possibilities of modern CAD/CAE, and their application in nowadays technology and teaching.

# **1. WSTĘP**

Tarcie to zbiór zjawisk występujących w obszarze styku dwóch przemieszczających się ciał, w wyniku których powstają opory ruchu. Jest zjawiskiem powszechnie występującym w przyrodzie i technice, przeciwdziała wzajemnemu przemieszczaniu się atomów, cząsteczek i ciał przylegających do siebie powierzchniami, między którymi występuje wzajemne oddziaływanie. Tarcie jest nieodłącznie związane z pracą maszyn i urządzeń, a zjawiska związane z nim są nieodwracalne. Nauka która zajmuje się tarciem i procesami mu towarzyszącymi nazywa się tribologią. Jednym z ważniejszych zjawisk, które towarzyszą tarciu jest zużycie powierzchni materiałów uczestniczących w tarciu. Tribologia poszukuje ograniczenia skutków działania niszczącej siły tarcia, czyli ograniczenia zużycia energii i powierzchni współpracujących ze sobą elementów. Istotną rolę w osiągnięciu tego celu odgrywają wytwarzane na elementach ruchomych warstwy wierzchnie. [1]

W prowadzonych na Uniwersytecie Śląskim badaniach tarcia i zużycia stosowane są różnego rodzaju testery tribologiczne (rys. 1.). Urządzenia te mają często skomplikowaną budowę i obsługę. Studenci, którzy po raz pierwszy mają styczność z tymi przyrządami nie znają zasady działania, oraz sposobów ich obsługi i na co mają zwrócić uwagę podczas wykonywania badań, dlatego stworzono Wirtualne Laboratorium Tribologiczne, które jest wdrażane na Uniwersytecie Śląskim, na Wydziale Informatyki i Nauki o Materiałach.

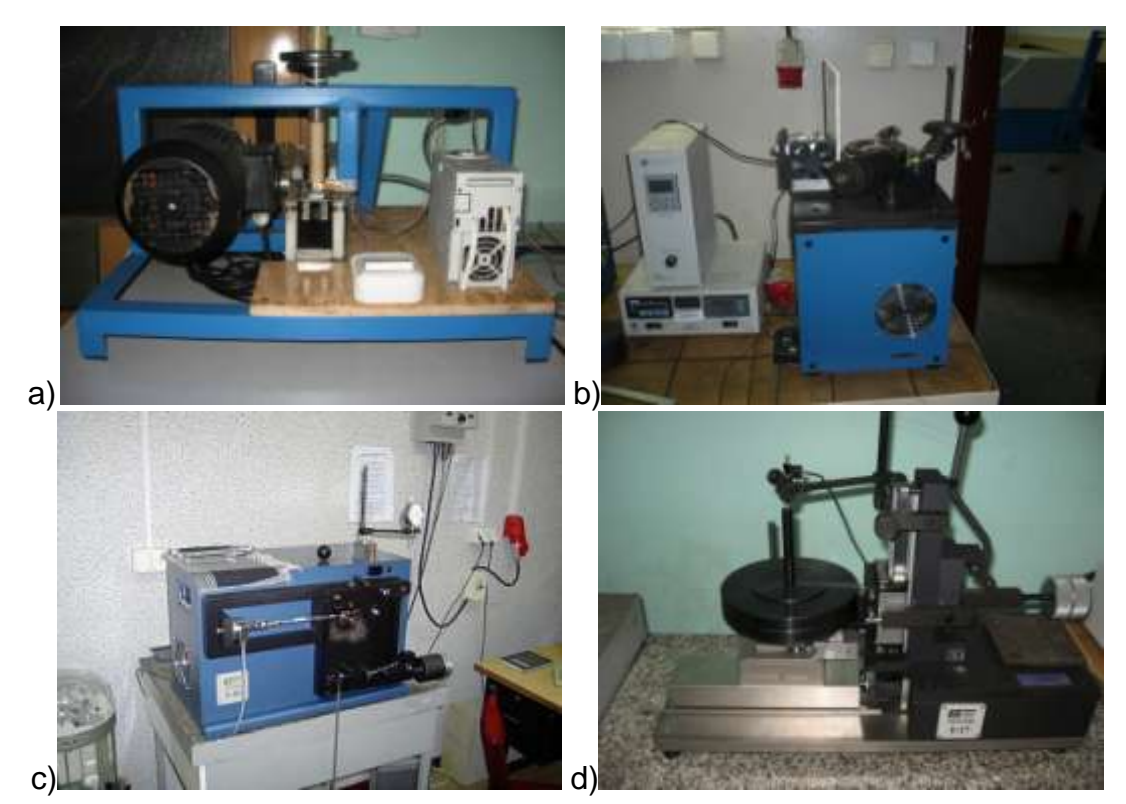

Rys. 1. Zdjęcia testerów tribologicznych: a) RS2007, b) T-11, c) T-05[2], d) T-17

# **2. CZĘŚĆ PRAKTYCZNA**

Wirtualne Laboratorium Tribologiczne składa się obecnie z czterech pokoi za drzwiami których znajdują się trójwymiarowe modele testerów tribologicznych odwzorowane na podstawie rzeczywistych urządzeń. Dzięki możliwościom i dostępności nowoczesnych programów CAD wykonano modele 3D maszyn używanych na Uniwersytecie Śląskim do badań tribologicznych. Trójwymiarowe urządzenia zostały zamodelowane w środowisku Solid Edge, którego najnowsza wersja ST4 jest dostępna bezpłatnie dla studentów i można jej używać w zasadzie bez ograniczeń przez 12 miesięcy z możliwością przedłużenia.

#### **3. TESTER RS 2007**

Pierwszym odtworzonym w środowisku trójwymiarowym modelem był tester RS 2007. Jest to urządzenie zaprojektowane i wykonane przez pracowników i studentów Uniwersytetu Śląskiego Służy do badania tribologicznego węzła tarcia typu klocek-płytka dla ruchu posuwisto zwrotnego [3]. Na rysunku pokazano stanowisko wirtualne testera prezentujące zdjęcie testera rzeczywistego (rys. 2a.) i jego model 3D (rys. 2b.).

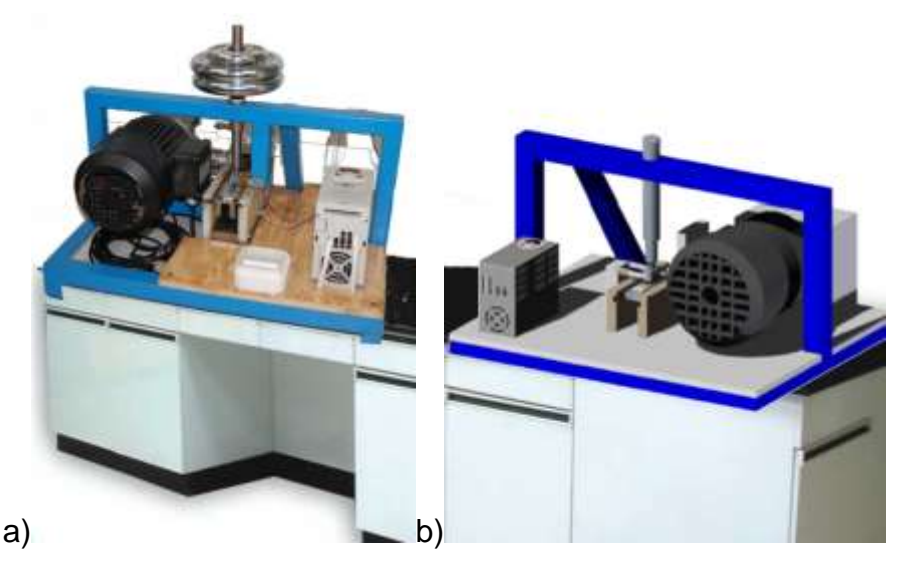

Rys. 2. Laboratorium: a) zdjęcie modelu rzeczywistego, b) model wirtualny

Dzięki możliwościom wirtualnego środowiska można wybrać i pokazać studentowi najważniejsze elementy na które powinno zwrócić się szczególną uwagę. Dla potrzeb procesu dydaktycznego wyodrębniono i wyeksponowano węzeł tarcia, pokazano gdzie działa siła, wskazano kierunki ruchu (rys. 3.). Dla jeszcze lepszego zobrazowania działania testera stworzono animację pokazującą ruch kostki po płytce która została umieszczona w serwisie youtube na kanale użytkownika: mkubicaUSeduPL, lub w dziale animacja na stronie koła naukowego CAx: www.kncax.us.edu.pl.

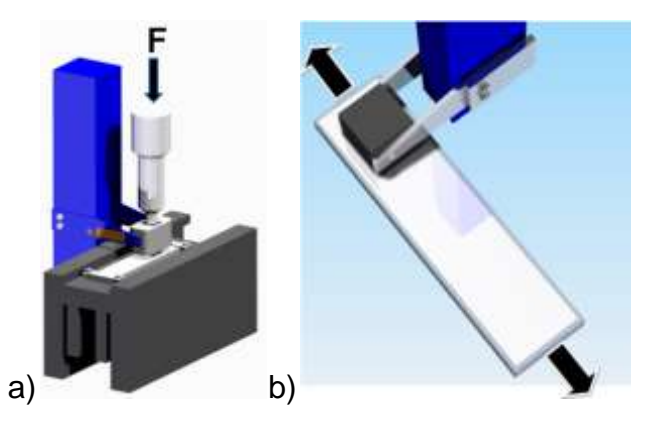

Rys. 3. Węzeł tarcia: a) działanie siły, b) kierunek ruchu

Przeprowadzone analizy numeryczne metodą elementów skończonych wskazały miejsca spiętrzenia naprężeń występujących w badanym węźle tarcia. Analizując je student wie gdzie powinien spodziewać się największych naprężeń, odkształceń i przemieszczeń materiału, badanego skojarzenia tribologicznego. Ponadto z otrzymanych plików użytych w analizach numerycznych można odczytać właściwości materiałów użytych w symulacji, nacisk jednostkowy na próbkę, prędkość ślizgania i utwierdzenia modelu.

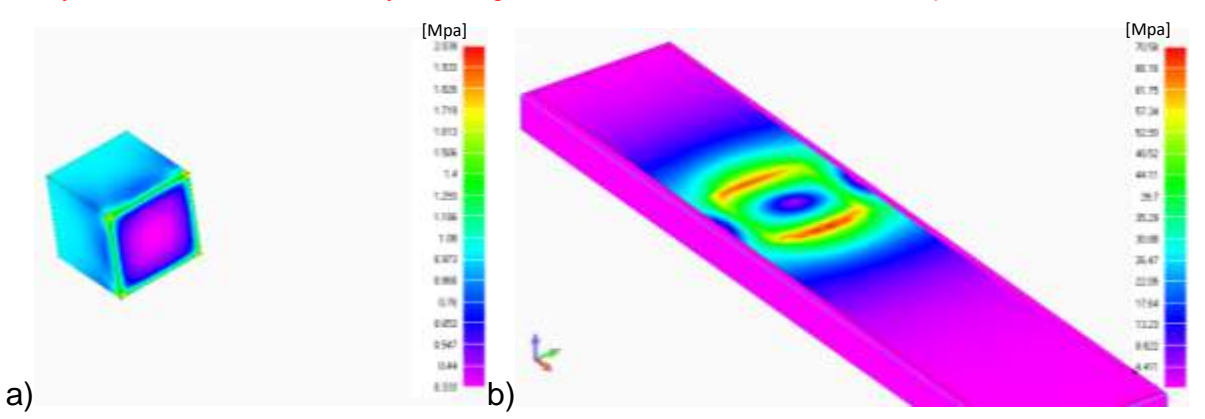

Rys. 4. Analizy numeryczne: a) naprężenia w próbce, b) naprężenia w przeciwpróbce

Otrzymując bryłę 3D student może ją przekształcić w obraz 2D z którego tworząc dokumentację techniczną może odczytać wymiary potrzebne do stworzenia próbki i przeciwpróbki (rys. 5a.). Podczas przygotowania próbek, korzystając z dostępnej symulacji badanego skojarzenia student może w programie CAE przeprowadzić analizę dla różnego materiału próbek dobierając w ten sposób tworzywo, które według niego będzie najbardziej odpowiednie do przeprowadzonego badania. Student może skorzystać z gotowej bazy materiałów (rys. 5b.) programu w którym wykonana została analiza lub użyć bazy materiałów dostępnych i dostarczonych przez prowadzącego zajęcia.

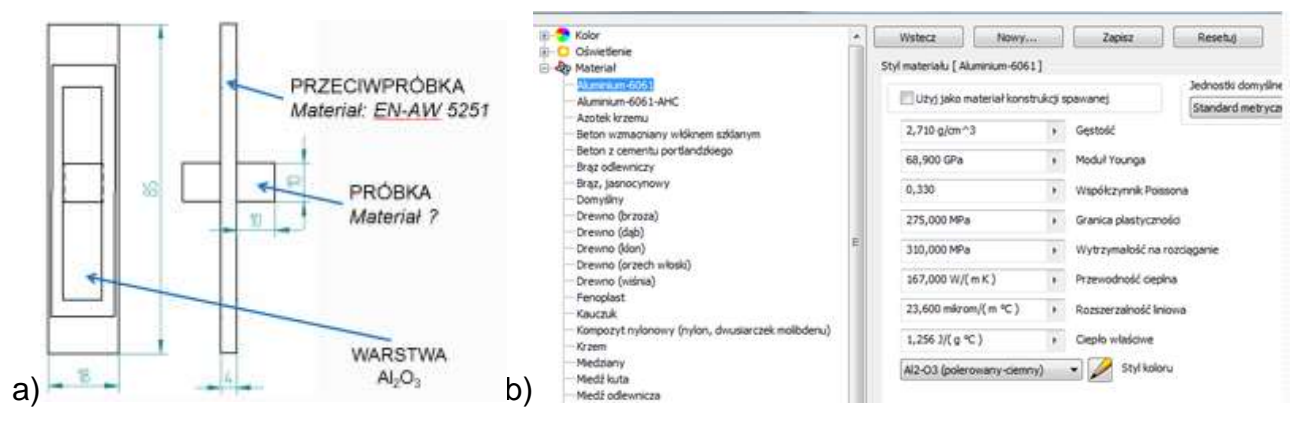

Rys. 5. Przykładowa baza materiałów programu CAE

Materiał przeciwpróbki EN-AW 5251 wybrany został arbitralnie ponieważ na jego powierzchni wytworzona zostaje metodą anodowania twardego warstwa  $A_2O_3$  dla której prowadzane są badania tribologiczne. Struktura warstwy tlenkowej grubości ok. 50µm nie jest widoczna okiem nieuzbrojonym dlatego na podstawie zdjęć z mikroskopu skaningowego dzięki powiększeniom x10000 został stworzony jej model również w środowisku trójwymiarowym (rys. 6.) [4].

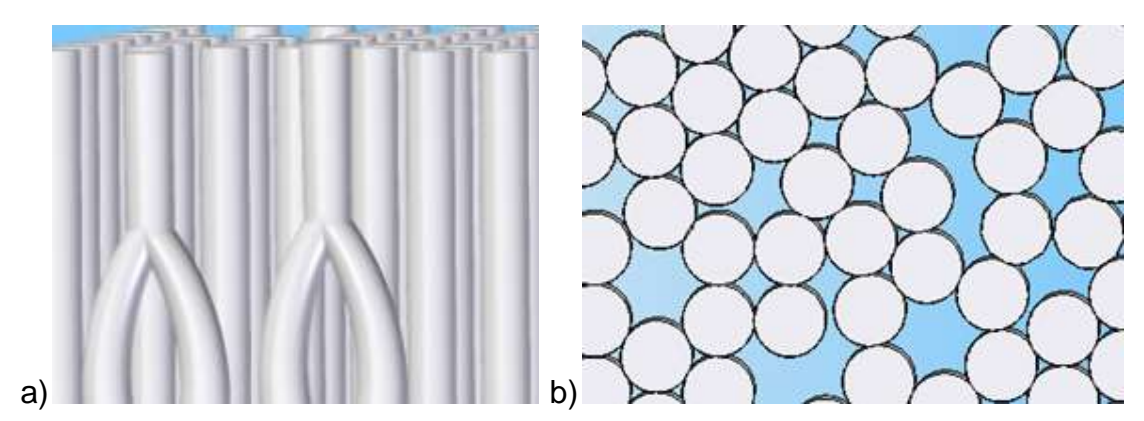

Rys. 6. Struktura warstwy tlenkowej: a) przekrój, b) morfologia

# **4. TESTER T-05**

Mając do dyspozycji wirtualny model testera T-05 student przed rozpoczęciem badań stanowiskowych może go obejrzeć powiększając i analizując interesujące go elementy urządzenia (rys. 7.).

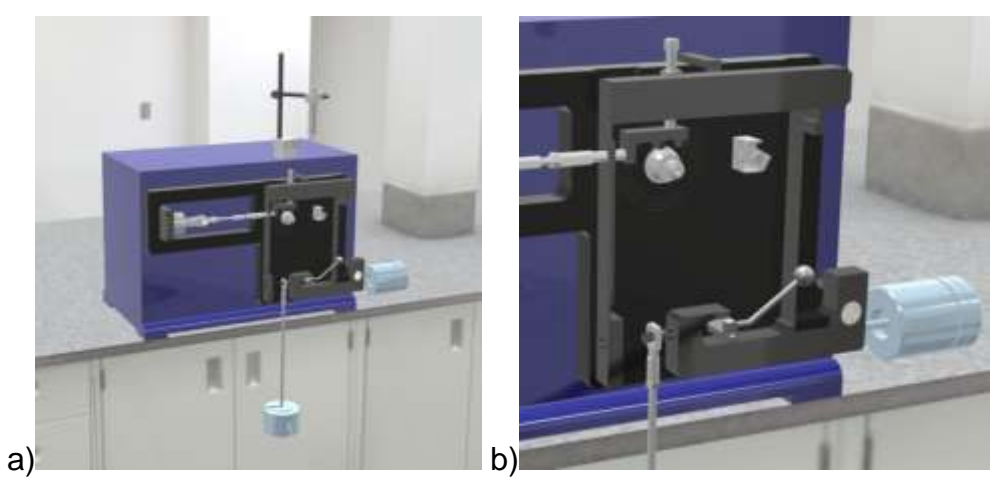

Rys. 7. Model testera T-05: a) stanowisko badawcze, b) powiększony fragment testera

Student dostaje kompletny, zgodny z rzeczywistym model węzłów tarcia klocek-rolka dla styków rozłożonego i skoncentrowanego (rys.8.). Dla lepszego zobrazowania działania testera została również stworzona animacja dostępna w Internecie na www.youtube.com/user/mkubicaUSeduPL .

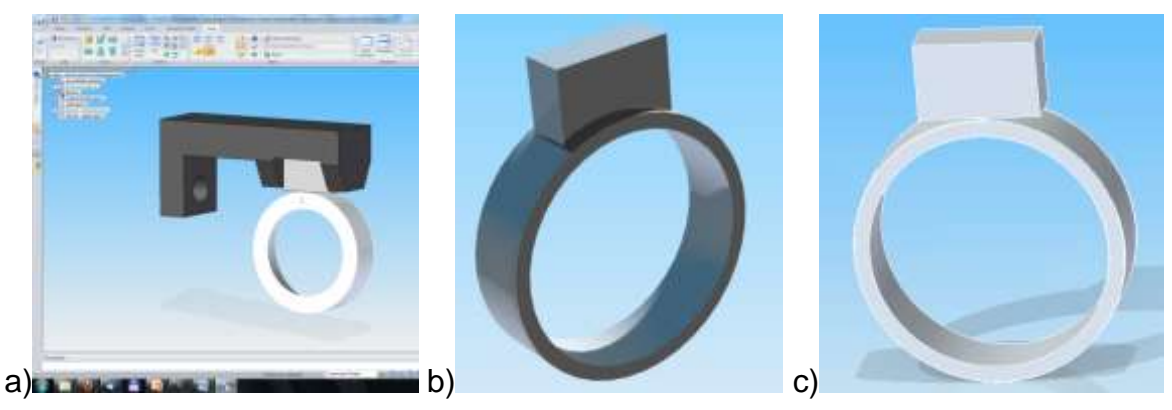

Rys. 8. Węzeł tarcia testera T-05: a) środowisko projektowe, b) styk rozłożony, c) styk skoncentrowany

Otrzymując gotową symulację z odwzorowującymi rzeczywiste warunkami brzegowymi, student dowiaduje się gdzie zostały przyłożone utwierdzenia, siły, ruch a także poznaje ich wartości samodzielnie odczytując potrzebne mu dane. Uruchamiając analizę otrzymuje również wyniki wirtualnych badań tribologicznych (rys. 9.).

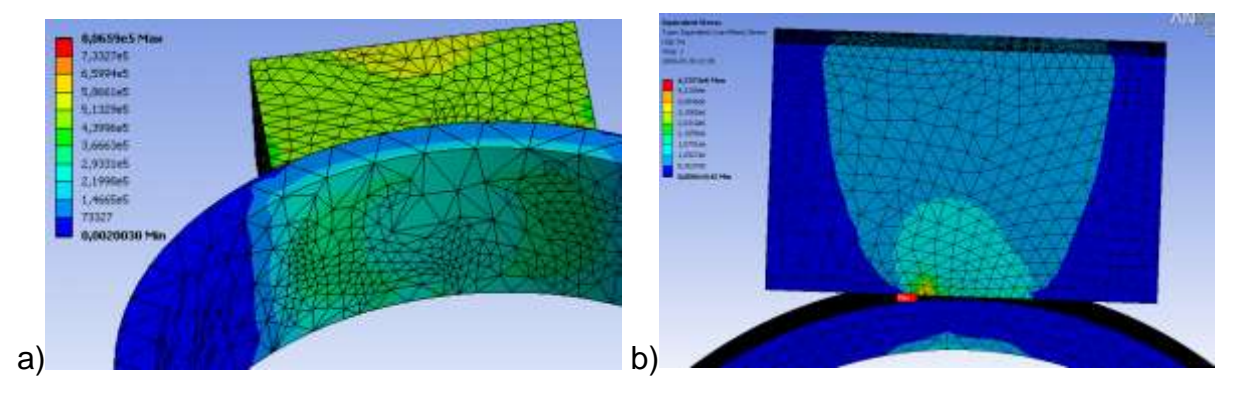

Rys. 9. Badania tribologiczne: a) styk rozłożony, b) styk skoncentrowany

### **5. TESTER T-11**

Dzięki udostępnieniu modelu wirtualnego testera student może zapoznać się z dokładną budową urządzenia jeszcze przed zajęciami stanowiskowymi (rys. 10.). Każda z części jest opisana w programie CAD, a dociekliwy żak, może tester rozłożyć na części i obejrzeć każdą z nich (rys. 11), co nie jest możliwe do przeprowadzenia w laboratorium na rzeczywistym urządzeniu.

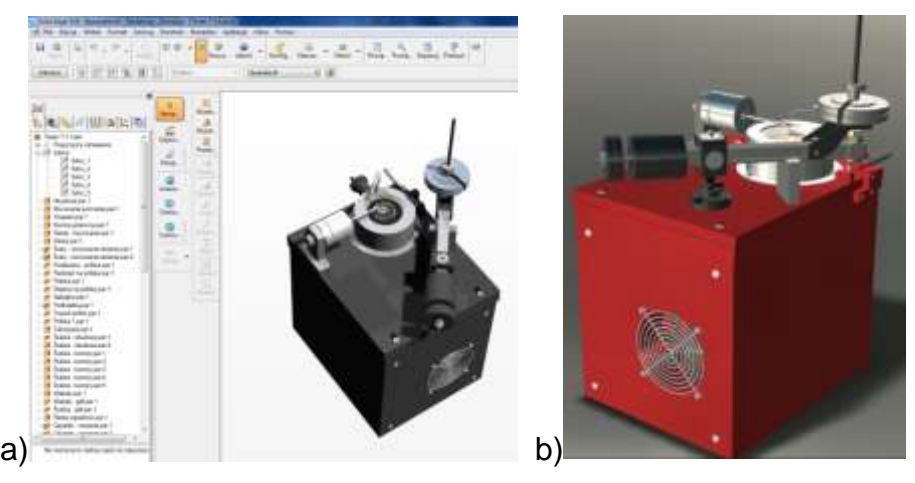

Rys. 10. Model testera T-11: a) środowisko CAD b) rendering testera

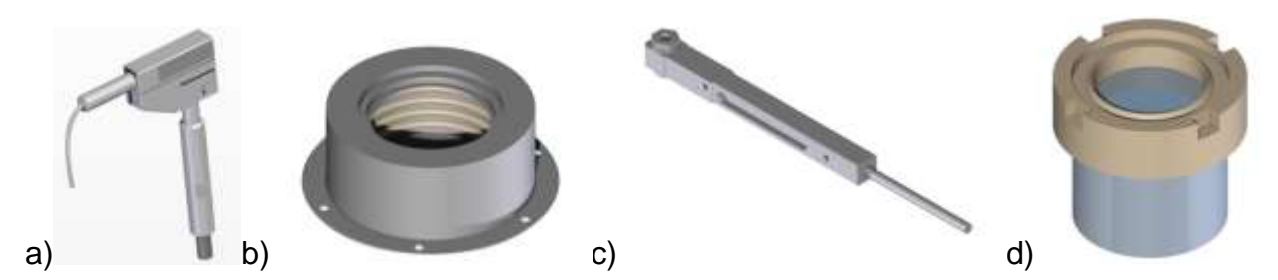

Rys. 11. Elementy testera T-11:a) termopara, b) komora grzewcza c) ramię d) podstawa na próbkę z obejmą

Dla lepszego zobrazowania działania wykonana została animacja, której wybrane sceny możemy zobaczyć na rysunku 12 lub w Internecie w serwisie youtube.

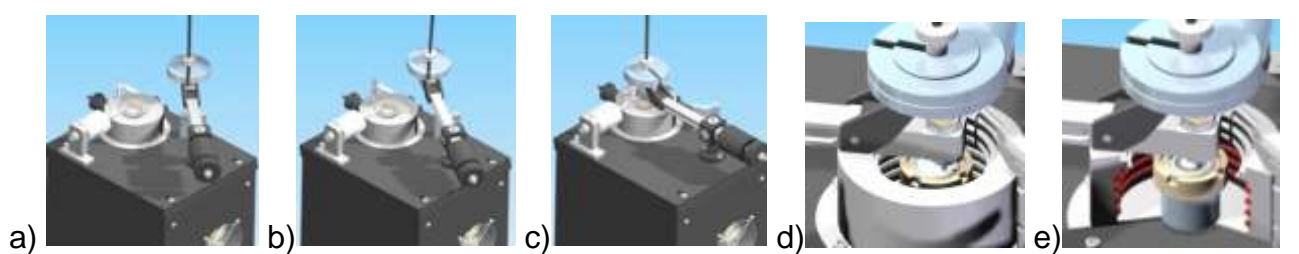

Rys. 1. Wybrane sceny animacji działania testera T-11: a-c) ruch ramienia robota, d) początek badań, e) działanie komory grzewczej [5]

Na rysunku 13 pokazana została metodologia postępowania podczas tworzenia analizy numerycznej. W pierwszym etapie na podstawie modelu rzeczywistego zostaje stworzony odpowiadający jego wymiarom model trójwymiarowy. Następnie na analizowany model nałożona zostaje siatka elementów skończonych i zadane odpowiednie warunki brzegowe symulujące zachowanie się modelu rzeczywistego. Po wprowadzeniu lub wybraniu z bazy programu właściwości materiałowych przeprowadzona zostaje analiza numeryczna.

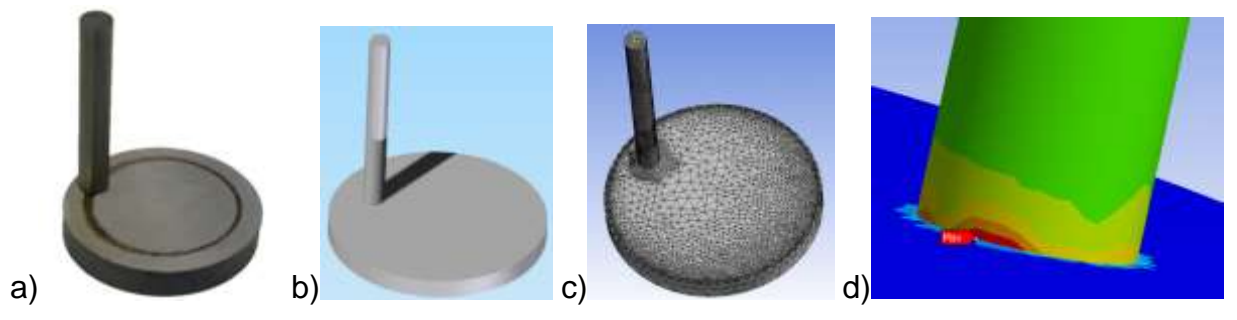

Rys. 13. Metodologia postępowania w analizie numerycznej: a) model rzeczywisty, b) model wirtualny, c) siatka elementów skończonych, d) wyniki analizy

#### **6. TESTER T-17**

Kolejnym zamodelowanym w przestrzeni trójwymiarowej testerem był T-17. Urządzenie przeznaczone jest do oceny kombinacji skojarzeń ślizgowych badanych materiałów symulujących powierzchnie protez stawu ludzkiego. W testerze zastosowano ruch posuwisto-zwrotny który odzwierciedla animacja stworzona na potrzeby wirtualnego laboratorium.

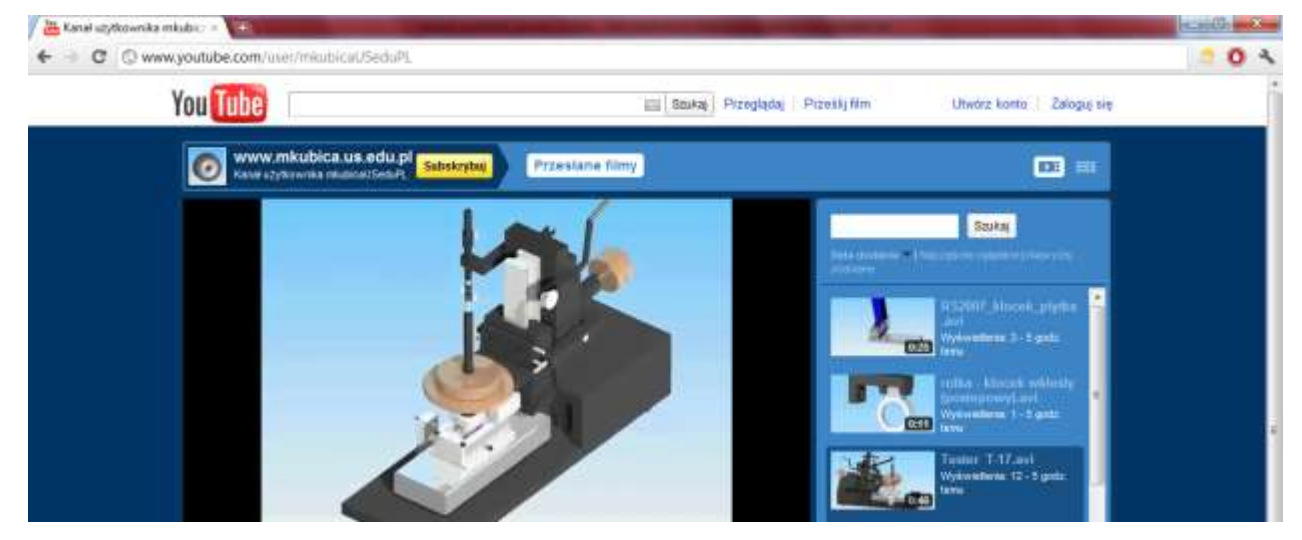

Rys. 14. Fragment zrzutu ekranu serwisu http://www.youtube.com/user/mkubicaUSeduPL w którym została umieszczona animacja testera T-17

Dla lepszego zobrazowania węzła tarcia można powiększyć i pokazać poszczególne elementy ukrywając te mniej istotne (rys. 15a.). Dla skojarzenia trzpień-płytka przeprowadzono również symulacje numeryczne (rys. 15b.).

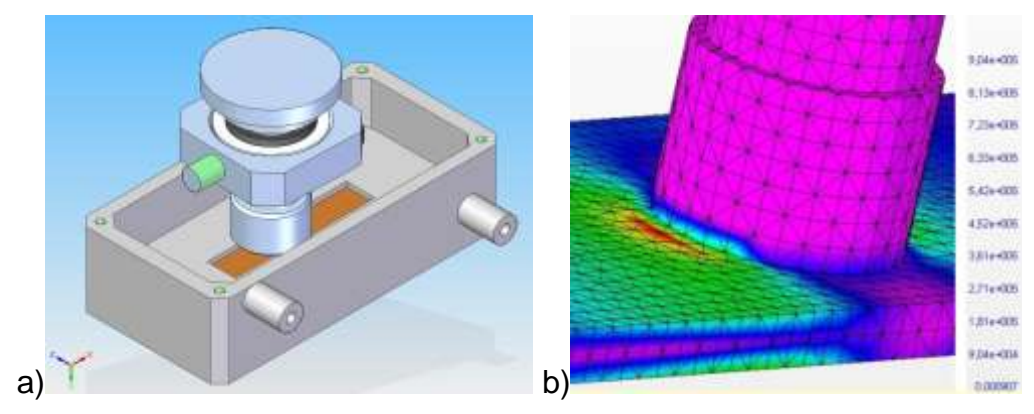

Rys. 15. Węzeł tarcia trzpień-płytka: a) model 3D, b) analiza numeryczna

### **7. WNIOSKI**

Dzięki możliwościom obecnych systemów CAD, a także ich dostępności, możliwe było stworzenie wirtualnych modeli testerów tribologicznych, które zostaną wdrożone jako składowe Wirtualnego Laboratorium Tribologicznego. Zamodelowane urządzenia będą podstawą procesu dydaktycznego w części zajęć odbywającej się przed zajęciami stanowiskowymi. Wirtualne laboratorium pomoże studentom w zapoznaniu się z wyglądem i działaniem testerów tribologicznych, rodzajami węzłów tribologicznych, wymiarami próbek i rodzajem materiału z którego będą wykonane. Takie wprowadzenie do zajęć pozwoli na lepsze zrozumienie tematu i sprawniejszą pracę. Analizy numeryczne przedstawiają zachowanie się danego materiału w wybranym skojarzeniu tribologicznym w warunkach symulujących rzeczywiste.

Konfucjusz mawiał: "Powiedz mi, a zapomnę. Pokaż mi, a zapamiętam. Pozwól mi zrobić, a zrozumiem". Wykorzystanie nowoczesnej technologii w procesie nauczania pozwala na to, aby każdy student mógł sam zobaczyć i obsłużyć wirtualne testery nie musząc przy tym nawet wychodzić z domu – wystarczy dostęp do szerokopasmowego Internetu i komputera z odpowiednim oprogramowanie. Po wstępnym zapoznaniu się z

budową i działaniem dostanie on możliwość skonfrontowania z urządzeniami znajdującymi się w laboratorium rzeczywistym.

Dostępne modele mogą być podstawą do stworzenia platformy e-lerningowej wchodzącej w skład systemu interaktywnego kształcenia wprowadzającej studenta do badań stanowiskowych wykonywanych w laboratorium Uniwersytetu Śląskiego.

# **LITERATURA**

[1] B. Bhushan: *Introduction of tribology*, John Wiley & Sons, INc, New York 2002.

[2] http://zbww.tech.us.edu.pl/prac02.htm.

[3] M. Bara, W. Skoneczny, S. Kaptacz: *Tribological properties of ceramics-carbon surface layers obtained in electrolytes with a different graphite content, Maintenance and Reliability,* nr 4, 2008.

[4] M. Kubica, W. Skoneczny, G. Służałek: "*Komputerowa analiza obrazu i modelowanie nanoceramicznych warstw tlenkowych*", Mechanik, 07.2011.

[5] M. Kubica, G. Służałek, M. Wrazidło: "*Trójwymiarowy, animowany model Testera T-11 wykorzystywanego do badań tribologicznych węzłów tarcia trzpień-tarcza i kulka-tarcza*". Mechanik, 02.2011.